## **[Formy płatności](https://pomoc.comarch.pl/altum/documentation/formy-platnosci/)**

Firmy posiadają kasy i konta bankowe, a także dokonują i akceptują płatności kartami kredytowymi. Każdy z tych elementów musi posiadać osobną ewidencję księgową dotyczącą przychodów i rozchodów. W tym celu w programie dostępny jest obiekt *Formy płatności*.

## **Lista form płatności**

Lista form płatności dostępna jest z poziomu menu *Konfiguracja* –> *Finanse* pod przyciskiem [**Formy płatności**]. Domyślnie w systemie zdefiniowane są następujące formy płatności: *Bon własny*, *Bon zewnętrzny*, *Gotówka*, *Kompensata, Polecenie zapłaty*, *Przelew*.

Na liście znajdują się standardowe przyciski opisane w artykule [Standardowe przyciski](https://pomoc.comarch.pl/altum/documentation/interfejs-i-personalizacja/menu-systemu/standardowe-przyciski/).

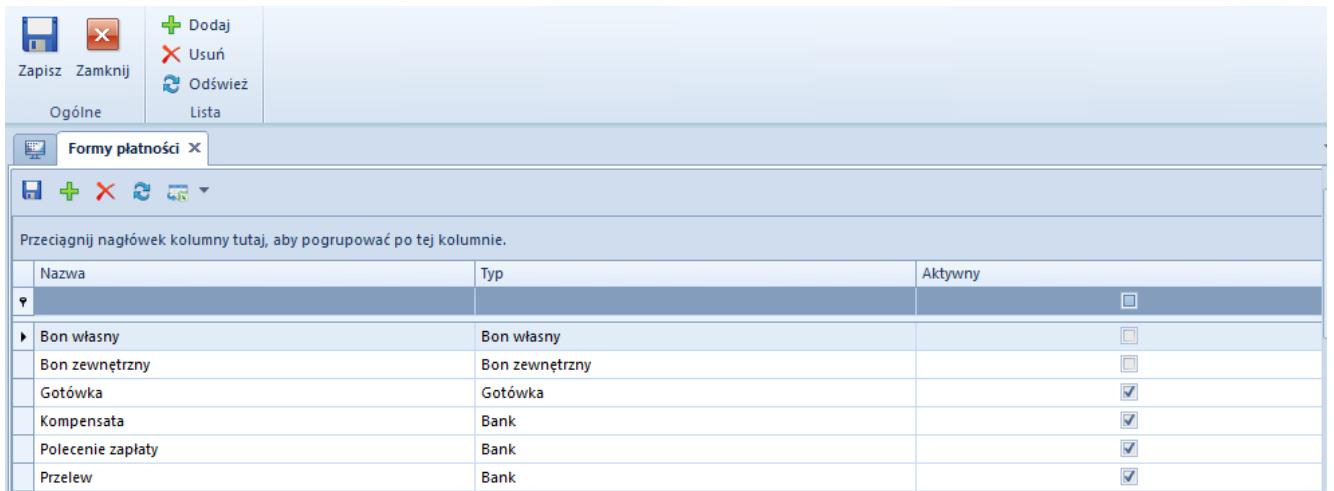

Lista form płatności

Uwaga

Forma płatności typu *Czek* jest niedostępna we francuskiej wersji językowej systemu.

Uwaga

Z poziomu *Konfiguracja* –> *Struktura firmy* –> *Dostępność obiektów* –> panel *Formy płatności* dla poszczególnych centrów struktury firmy dostepne są parametry konfiguracyjne dotyczące form płatności. Szczegółowy opis parametrów znajduje się w artykule [Dostępność obiektów – Obiekty](https://pomoc.comarch.pl/altum/documentation/konfiguracja-systemu/struktura-firmy/dostepnosc-obiektow-obiekty/).

## **Definiowanie nowej formy płatności**

Użytkownik może zdefiniować własne formy płatności. W tym celu należy z menu *Lista* wybrać przycisk [**Dodaj**]. Na liście pojawi się nowa pozycja, na której należy uzupełnić dane:

- **Nazwa** nazwa formy płatności musi być unikalna i może się składać z maksymalnie 200 znaków
- **Typ** wybierany z predefiniowanej, rozwijalnej listy. Dostępne wartości to: *Gotówka*, *Bank*, *Karta*, *Czek*, *Bon własny*, *Bon zewnętrzny*.
- **Aktywny** parametr aktywujący, dezaktywujący formę płatności w systemie. Jest on domyślnie włączony, z możliwością zmiany przez użytkownika.

Uwaga

Formy płatności: *Bon własny* oraz *Bon zewnętrzny* są domyślnie nieaktywne. Aby możliwe było wybranie tych form na płatności, należy je aktywować z poziomu *Konfiguracja* –> *Struktura firmy* –> *Dostępność obiektów* –> *Formy płatności*. Dodatkowo, w celu regulowania zobowiązań oraz należności poprzez płatność bonem, należy zaznaczyć parametry *Sprzedaż* oraz *Zakup*.